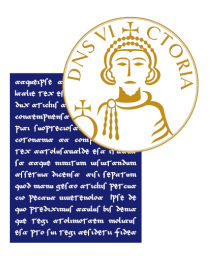

## Accesso FIT (Formazione Iniziale, Tirocinio e Inserimento nella funzione Docente) Percorsi formativi per il conseguimento dei 24 crediti (CFU)

## MODALITA' SVOLGIMENTO ESAME TECNOLOGIE DIDATTICHE PER L'INCLUSIONE (PROF. TODINO) DEL 20 LUGLIO 2020

## Avviso per gli studenti

L'esame di "Tecnologie didattiche per l'inclusione" (prof. Todino) si svolgerà on line, in forma scritta. Il test, della durata di un'ora, sarà costituito da 5 domande a risposta aperta (che non sono obbligatorie ma che assegnano fino a 8 punti) e 30 domande a risposta multipla (che assegnano fino a 25 punti). Le risposte aperte scorrette, o nelle quali saranno riscontrati contenuti riconducibili a siti web o simili ad altri elaborati, non saranno oggetto di valutazione da parte del docente. Lo studente che totalizzerà almeno 27 punti potrà accedere, se lo vorrà, ad un orale svolto in videoconferenza.

Modalità di svolgimento: Il link dell'esame scritto verrà postato su Edmodo alla data e all'ora prestabilita e dopo un'ora l'esame verrà chiuso. Saranno necessarie e obbligatorie le seguenti informazioni: Nome, Cognome, Codice Fiscale e un documento di riconoscimento (in particolare numero del documento, data e luogo del rilascio: es. Carta d'identità, n. AY1234567, rilasciata dal comune di Benevento, in data 24 marzo 2017).

Si ricorda che il codice d'accesso a Edmodo relativo al corso "24-CFU-UNISANNIO- Tecnologie didattiche per l'inclusione" è 96rubf. Si consiglia, inoltre, di effettuare la prova d'accesso nei giorni precedenti (per chi non ha ancora usato Edmodo) e accedere alla piattaforma almeno 20 minuti prima della prova per essere sicuri di iniziare subito l'esame scritto.

Le prenotazioni all'esame saranno aperte dal 3 luglio 2020 fino al 17 luglio 2020. Si ricorda che per prenotarsi all'esame è necessario entrare nella propria area riservata (appelli). Dopo aver sostenuto l'esame sarà necessario accettare il voto.

Per accettare la votazione riportata nei singoli esami PF24 è necessario entrare nella "bacheca esiti" della propria area personale, sotto la voce "segreteria". Dopo aver sostenuto l'esame ogni studente riceverà una mail generata in automatico dal sistema con la votazione riportata. Il docente stabilirà la data entro cui lo studente dovrà accettare il voto. Se entro tale data il voto non sarà accettato l'esame sarà annullato.

Benevento, 2 luglio 2020